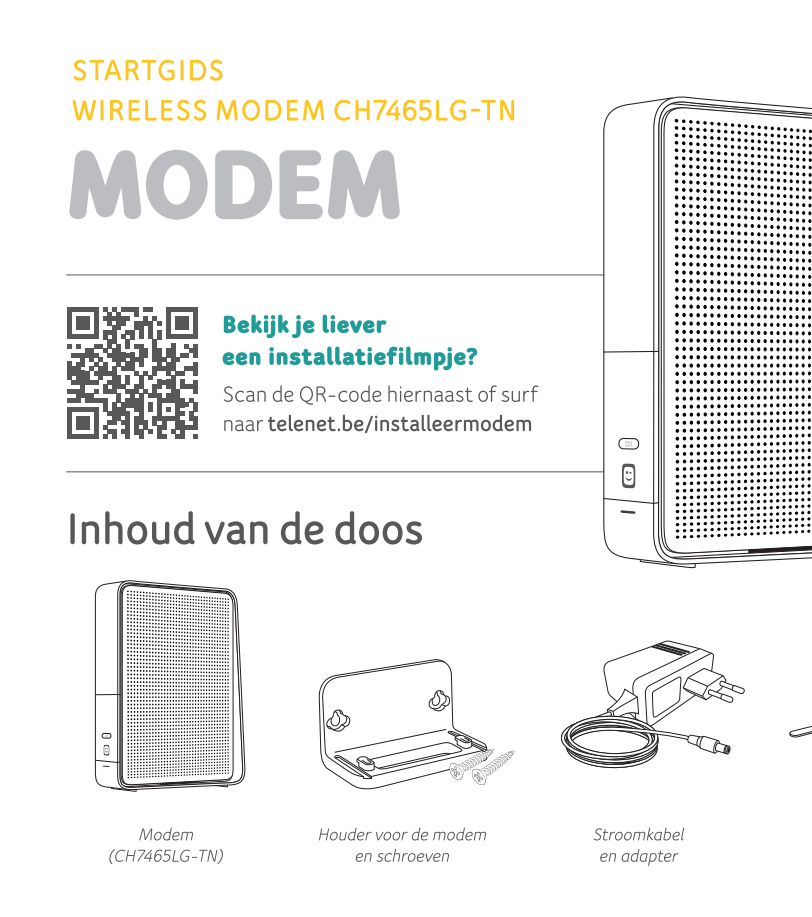

#### Heb je een telefooncentrale?

 $\bigoplus$ 

Bel 015 66 66 66 voor je de modem installeert.

#### Heb je een switch of router in je netwerk?

Neem dan voor je begint een kijkje op telenet.be/vragenmodem

#### Heb je een alarmsysteem?

Bel de installateur van je alarmsysteem voor je de modem installeert.

Steeksleutel

#### Heb je een vaste telefoonlijn met berichtendienst?

 $\sim$  8

102 mm

Boor twee gaten op een afstand van 102 mm

om de houder van de modem aan de muur te bevestigen.

Beluister je berichten. Na de installatie zijn de standaardinstellingen terug actief en moet je je begroeting opnieuw inspreken.

### Plaats de modem

Heb je nog een oude Telenet-modem? Maak alle kabels los. Gebruik de steeksleutel om de coaxkabel los te draaien. Verwijder daarna de oude modem en stroomkabel.

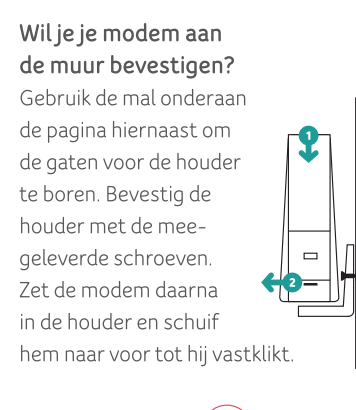

 $\left( \bullet \right)$ Plaats de modem steeds rechtop.

## De modem start automatisch op

Als je de modem op het stroomnet aansluit, start hij automatisch op. Is dat niet het geval, schakel hem dan in met de Aan/Uit-knop aan de achterkant. Als de modem klaar is voor gebruik, brandt het witte ledje aan de voorkant.

## Sluit de kabels aan

 $\bigoplus$ 

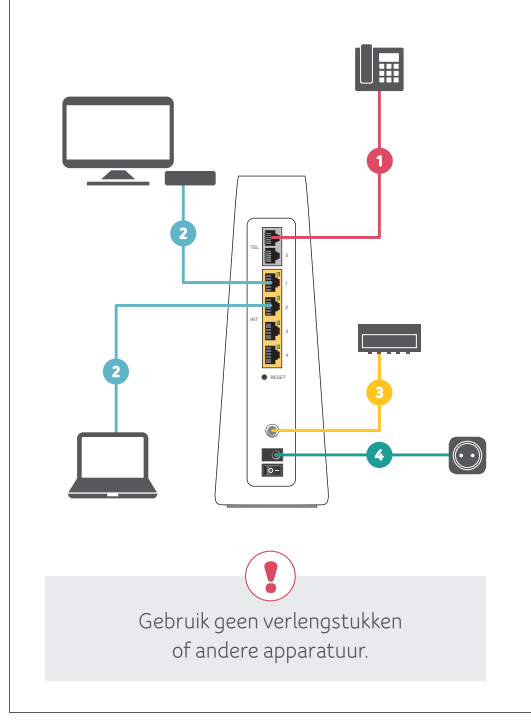

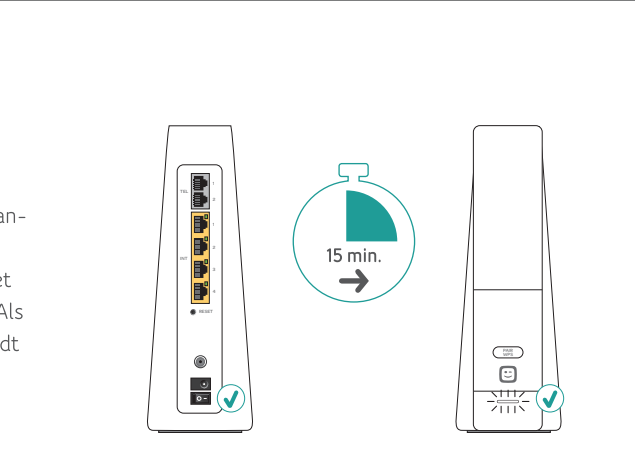

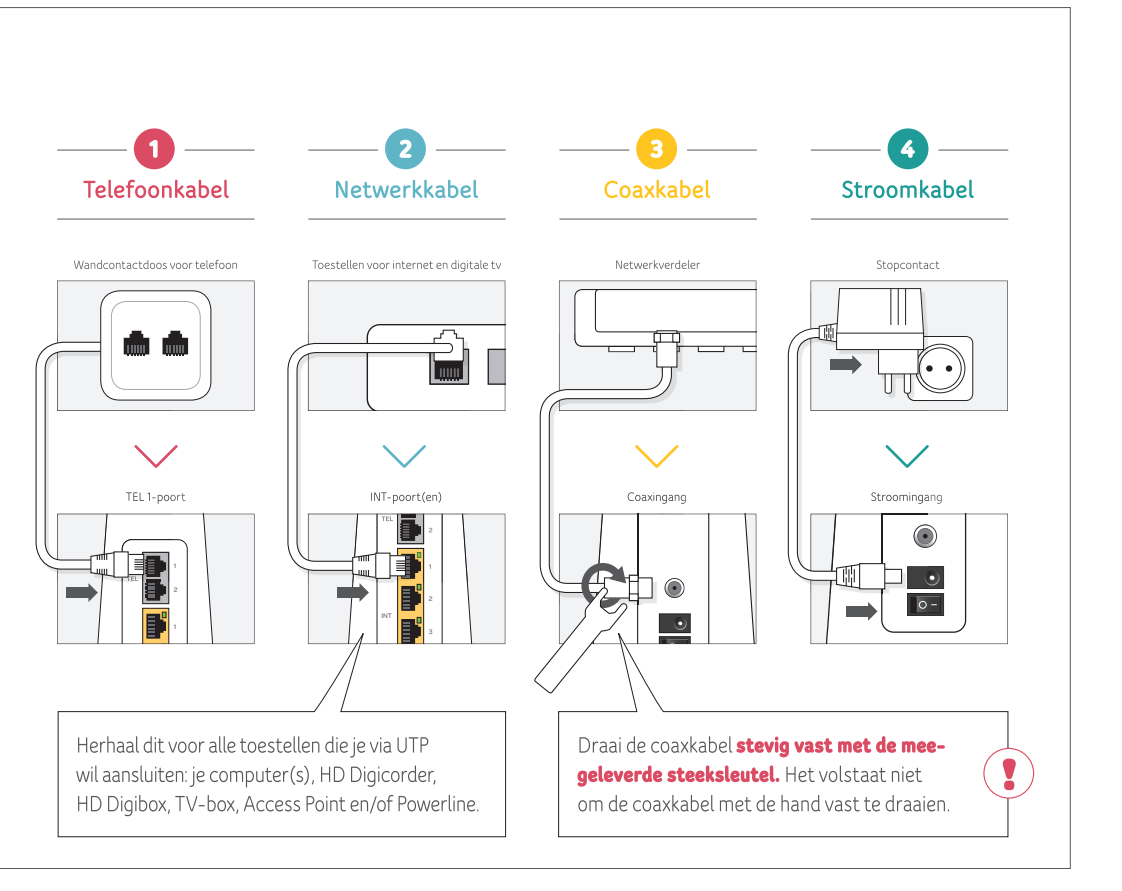

#### Vervangt deze modem een oude Telenet-modem?

Dan neemt hij automatisch je wifi-instellingen over. Je toestellen zullen dus automatisch verbinding maken met je nieuwe modem.

#### Is dit je eerste **Telenet-modem?**

Om toestellen draadloos te verbinden, heb je de netwerknaam (SSID) en het wachtwoord nodig. Je vindt ze op de sticker op de modem.

#### Wil je je wifi-instellingen aanpassen?

Via de Telenet-app of mijn.telenet.be kan je je wifi-instellingen, zoals je netwerknaam (SSID) en wachtwoord, makkelijk bekijken en aanpassen.

### Wil je je bereik en snelheid verbeteren?

Test en verbeter je netwerk via de Telenet-app of lees op telenet.be/thuisnetwerk hoe je het beste uit je wifi haalt.

◈

# **GUIDE DE DÉMARRAGE WIRELESS MODEM CH7465LG-TN MODEM**

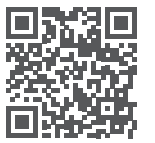

### $\Box$  $\mathbb{R}$   $\mathbb{R}$   $\Box$  Vous préférez regarder une vidéo explicative? Scannez le code OR ci-contre ou surfez

sur telenet.be/installationmodem

## Contenu de la boîte

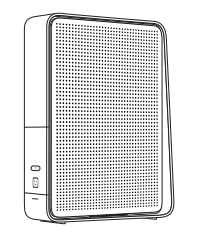

 $\bigoplus$ 

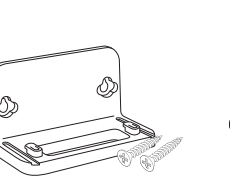

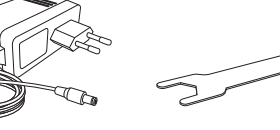

Modem (CH7465LG-TN)

Support pour le modem Câble électrique et vis et adaptateur

Clé plate

### Vous avez une centrale téléphonique?

Appelez le 015 66 66 66 avant d'installer le modem

#### Vous avez un switch ou un routeur dans votre réseau?

Avant de commencer, consultez telenet.be/questionsmodem

#### Vous avez un système d'alarme?

Contactez l'installateur de votre système d'alarme avant d'installer le modem

#### Vous avez une ligne téléphonique fixe avec service de messagerie?

Commencez par écouter vos messages. Une fois l'installation terminée, les paramètres par défaut seront réactivés et vous devrez réenregistrer votre message d'accueil.  $\alpha$ 

#### 102 mm

Forez deux trous à 102 mm de distance pour fixer le support du modem sans fil au mur.

## Installez le modem

### Vous avez un ancien modem Telenet?

Commencez par débrancher tous les câbles. Utilisez la clé plate pour dévisser le câble coaxial. Retirez ensuite l'ancien modem et le câble d'alimentation

#### Vous souhaitez fixer votre nouveau modem au mur?

Utilisez le gabarit que vous trouverez dans le bas de la page ci-contre afin de forer les trous pour le support. Fixez le support au moyen  $\qquad \qquad \Box$ des vis fournies. Placez ensuite le modem dans le support et inclinez-le vers l'avant jusqu'à ce qu'il se clipse.  $\left( \mathbf{I}\right)$ 

> Placez toujours le modem bien droit.

 $\bigoplus$ 

## Raccordez les câbles

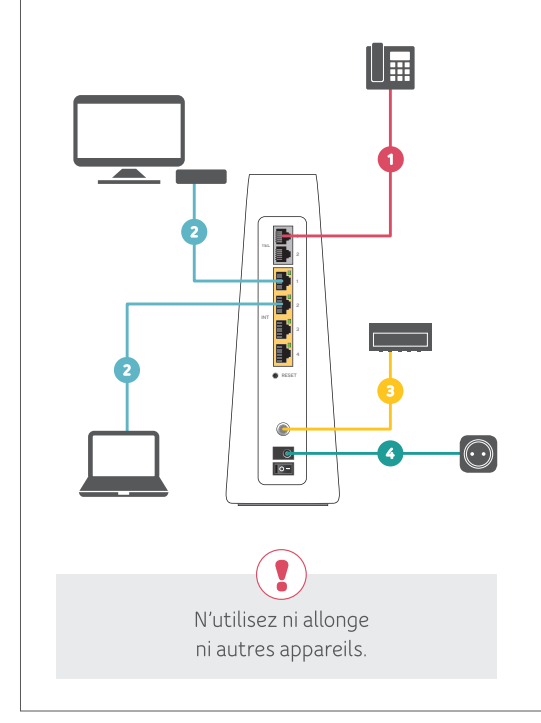

### Le modem démarre automatiquement

Le modem démarre automatiquement quand vous le raccordez au réseau électrique. Si ce n'est pas le cas, allumez-le en appuyant sur le bouton Marche/Arrêt à l'arrière. Le témoin LED blanc situé à l'avant s'allume quand le modem est prêt à l'emploi.

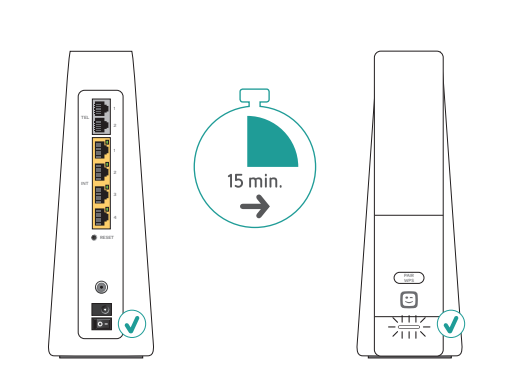

Modem\_MV1\_C18\_Install\_v05 contour.indd 4-6

 $\bigoplus$ 

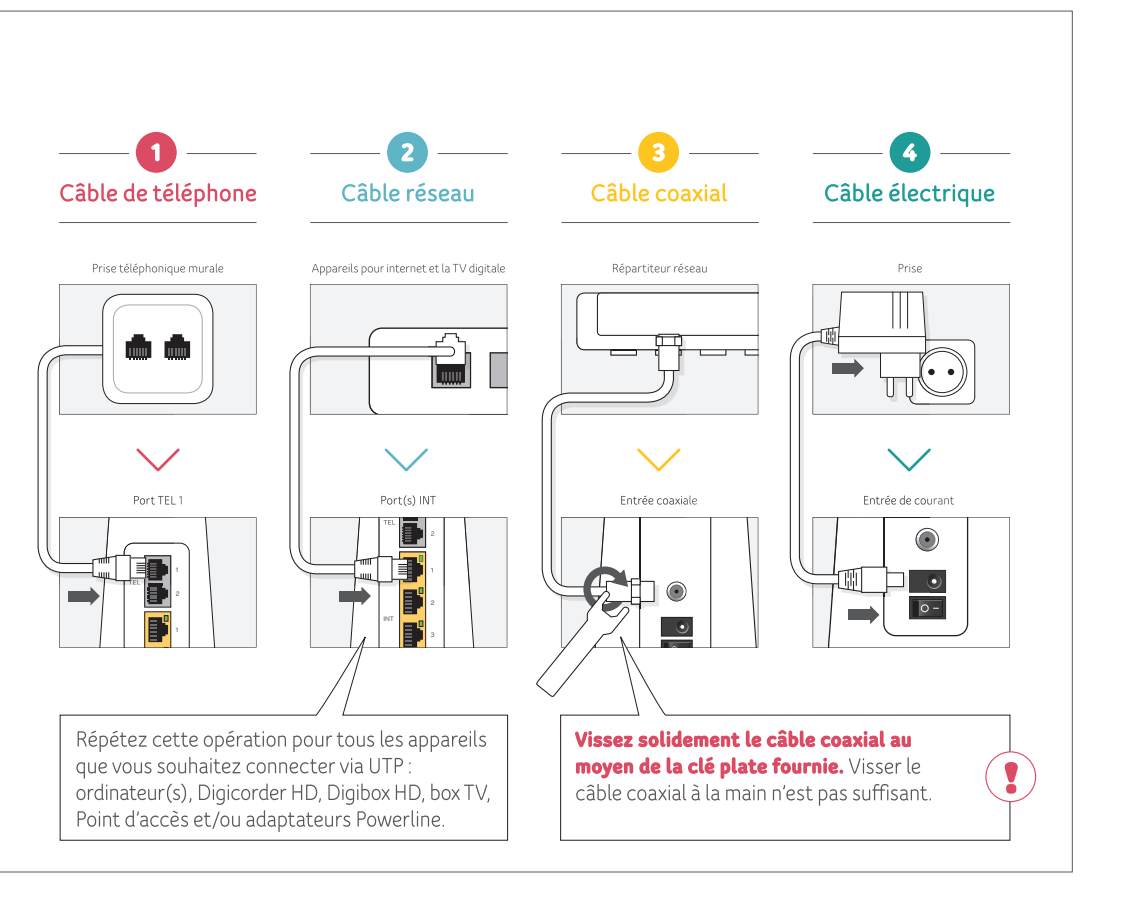

#### Ce modem remplace-t-il un ancien modem Telenet?

Dans ce cas, il reprend automatiquement vos paramètres wifi. Vos appareils se connecteront donc automatiquement à votre nouveau modem.

#### **Est-ce votre premier** modem Telenet?

Pour connecter des appareils sans fil, vous avez besoin du nom de réseau (SSID) et du mot de passe. Vous les trouverez sur l'étiquette apposée sur le modem.

#### Vous souhaitez modifier vos paramètres wifi?

Vous pourrez consulter et modifier facilement vos paramètres wifi, comme le nom de réseau (SSID) et le mot de passe via l'app Telenet ou en surfant sur mytelenet.be.

#### **Vous souhaitez améliorer** votre couverture et votre vitesse?

Testez et améliorez votre réseau via l'appli Telenet ou découvrez comment tirer le meilleur de votre wifi sur telenet.be/reseaudomestique.

 $\bigcirc$